#### Interactive workshop

Tom J. Pollard Jesse Raffa

MIT Laboratory for Computational Physiology, Institute for Medical Engineering and Science

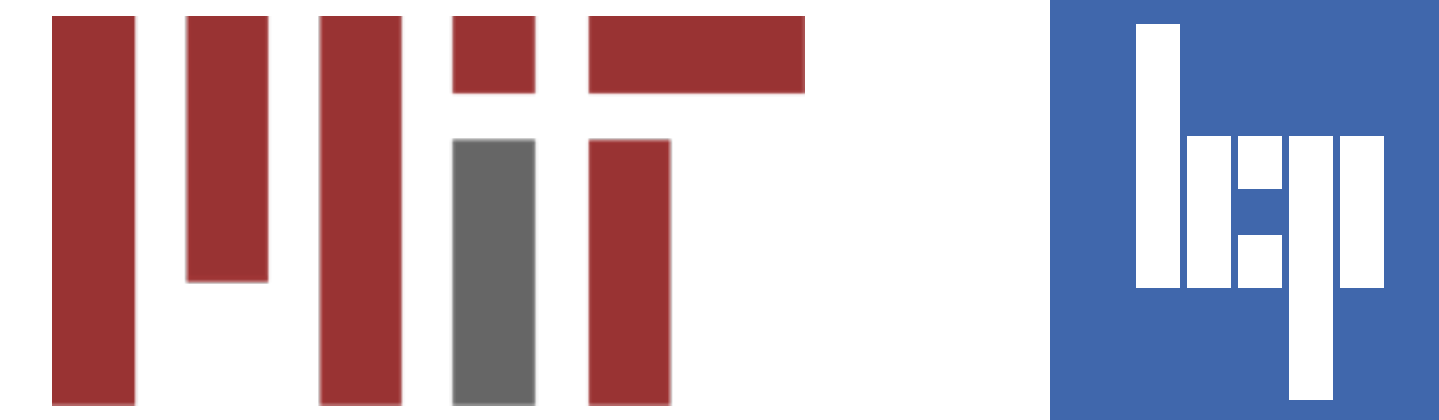

# Plan for the workshop

- Workshop materials are linked from: [https://](https://mimic.physionet.org/events/bhibsn-challenge/) [mimic.physionet.org/events/bhibsn-challenge/](https://mimic.physionet.org/events/bhibsn-challenge/)
- Introduction to Jupyter Notebooks
- Create connection to the MIMIC-III database
- Carry out a simple analysis of the weekend effect

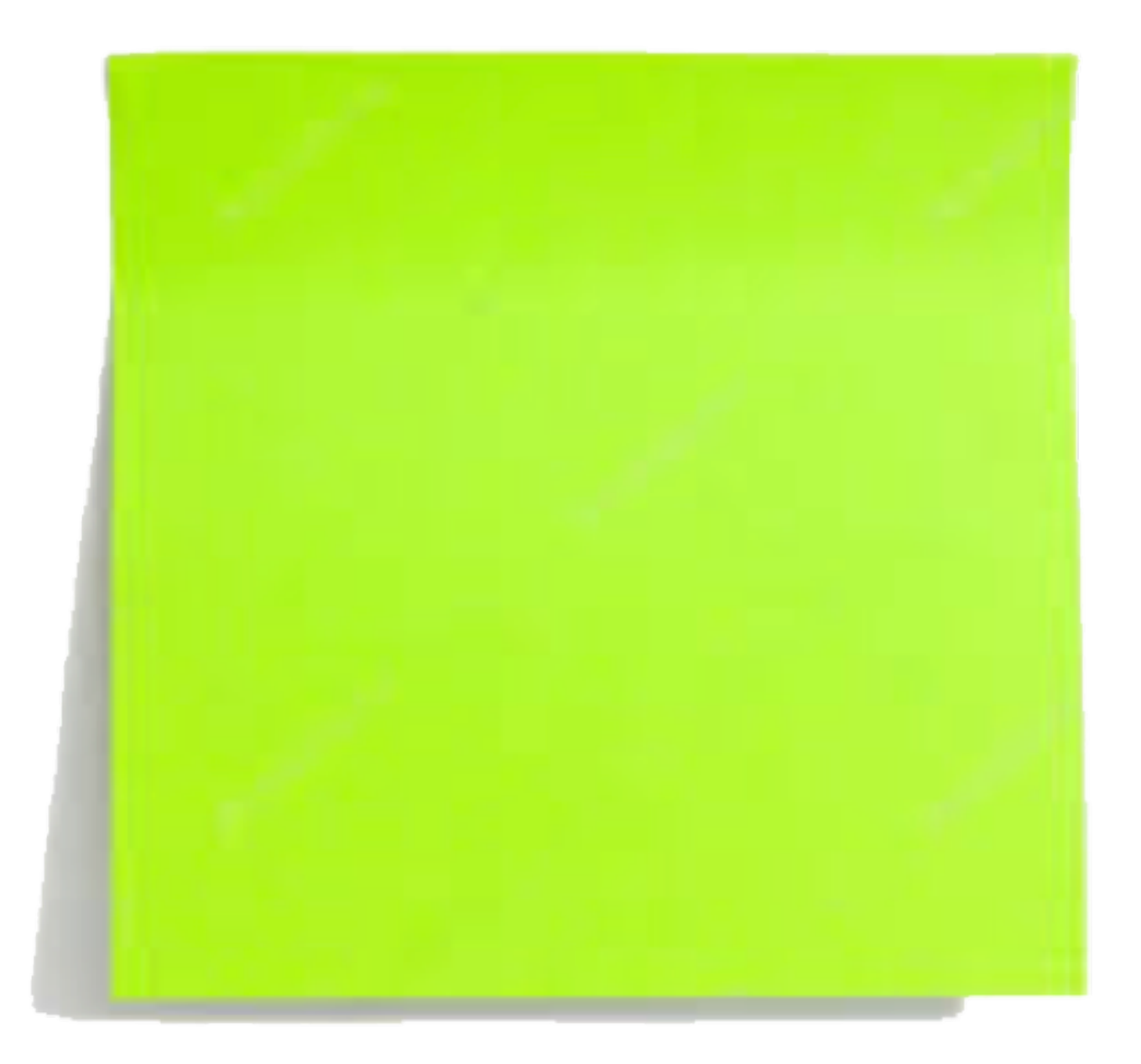

# Install Jupyter

- Jupyter is software for creating executable notebooks.
- Navigate to: [https://mimic.physionet.org/events/](https://mimic.physionet.org/events/bhibsn-challenge/) [bhibsn-challenge/](https://mimic.physionet.org/events/bhibsn-challenge/)
- Follow the link to the example code repository.
- Find and follow the installation instructions.
- $Green = done. **Red** = help!$

## Jupyter

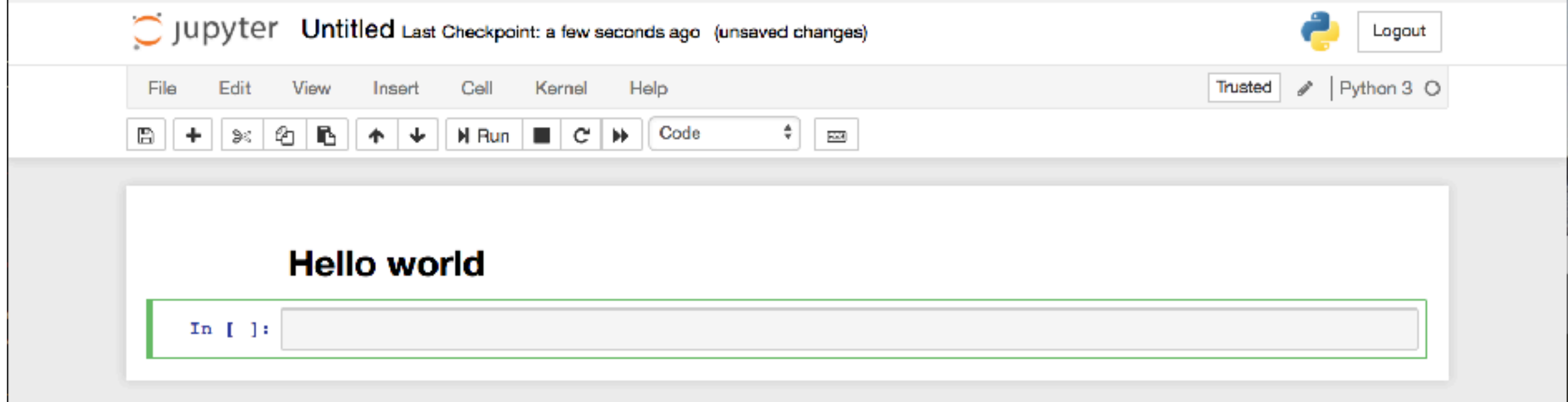

### Connect to MIMIC-III

```
import psycopg2
import pandas as pd
```

```
user = 'team x' # replace x with any letter!
password = 'challenge x' # replace x with any letter!
host = 'hst953.csail.mit.edu'
dbname = 'minic'schema = 'mimiciii demo'
```

```
con = psycopg2.connect(dbname=dbname, user=user, host=host, 
                        password=password)
```

```
cur = con.cursor()cur.execute('SET search path to {}'.format(schema))
```
query =  $\backslash$ *""" SELECT\* FROM icustays LIMIT 10; """*

 $data = pd.read sql query(query, con)$ 

#### Continue with the example

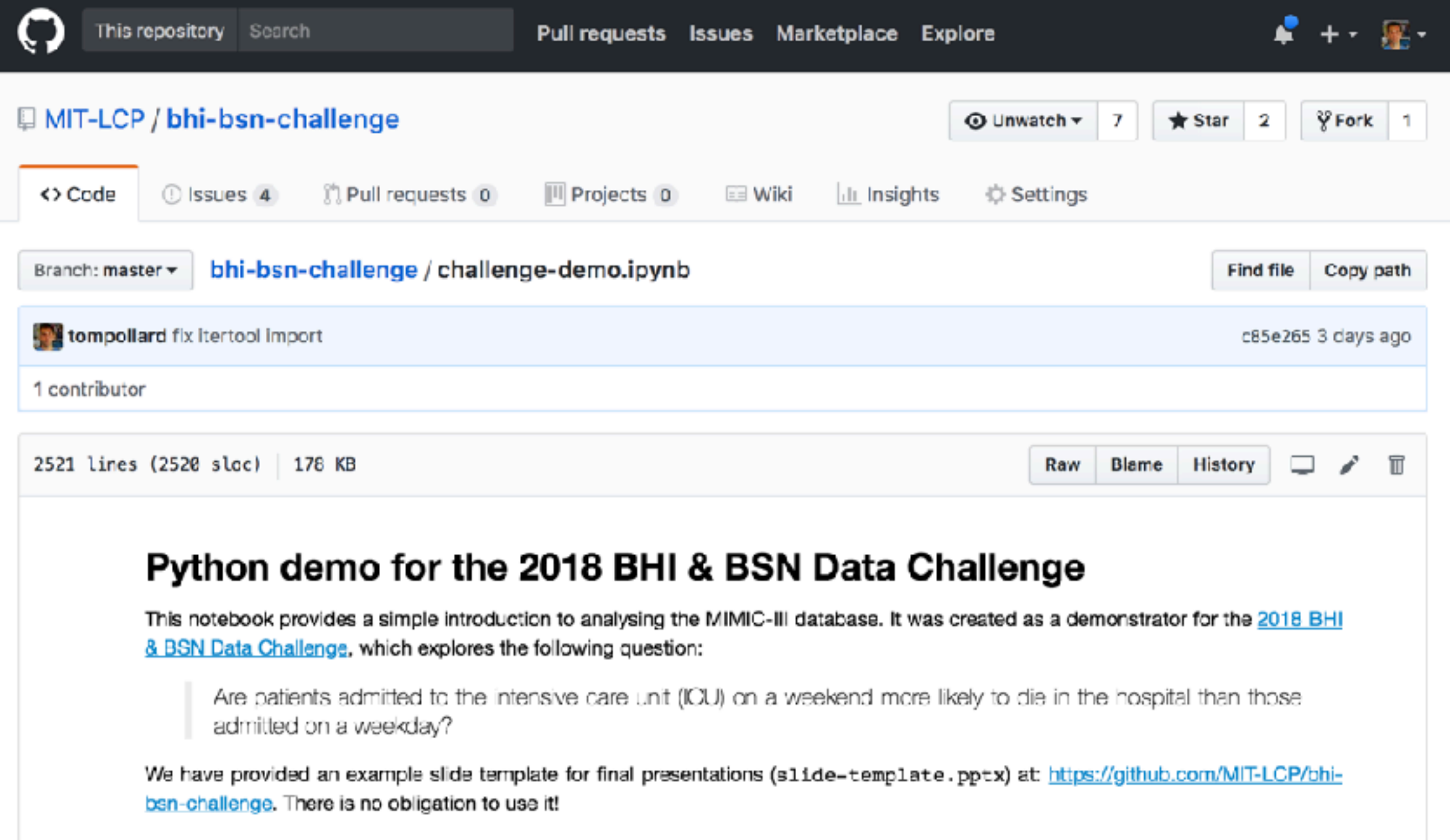

• **Green** = done. **Red** = help!